# **www.scheurich-leidersbach.de**

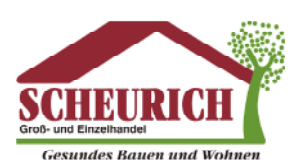

### **Achtung! Seriennummer gleich notieren oder hier aufkleben: \_\_\_\_\_\_\_\_\_\_\_\_\_\_\_\_\_\_\_\_ (steht auf Aufkleber unter der Batterie)**

## **1. Telecody einschalten:**

Bei Auslieferung ist Cody ausgeschaltet und muss als erstes eingeschaltet werden! 1. Taste "M" am Funkcody drücken und gedrückt halten, die untere LED fängt an zu blinken, die Taste so lange gedrückt halten bis die untere und die obere LED leuchtet – Taste kann jetzt losgelassen werden – Cody ist aktiv!

## **2. Funkbefehl einprogrammieren:**

- 1. Lerntaste an Antrieb drücken
- 2. LED am Antrieb leuchtet
- 3. Funkbefehl, z.B. Taste "1" am Funkcody drücken und gedrückt halten bis LED an Antrieb blinkt und erlischt

*Hinweis: Tor könnte jetzt durch einfaches Drücken der Taste "1" am Funkcody geöffnet werden. Deshalb jetzt noch die Programmierung des Zugangscode.*

#### **3. Zugangscode einprogrammieren:**

- 1. Am Funkcody Taste "P" drücken
- 2. Vorhin ausgewählten Funkkanal 1 oder 2 drücken
- 3. Nochmals Taste "P" drücken
- 4. Ausgewählten Kanal (z.B. 1) und Zugangscode (z.B. 0814) drücken
- 5. mit Taste "P" bestätigen
- 6. Beide LEDs am Funkcody leuchten für 2 Sekunden auf Fertig

*Hinweis: Öffnung des Tores im normalen Betrieb durch Eingabe des Funkbefehl + Zugangscode: z.B. Eingabe der Zahlen 1 0814 (Funkbefehl "1" + Zugangscode "0814" lt. obigem Beispiel) Es kann auch der selbe Zugangscode für Funkbefehl 1 und 2 genommen werden (z.B. 1 0814 und 2 0814)*

#### **Aktivzeit einschalten:**

- 1. Taste "M" am Funkcody drücken
- 2. Taste "•" am Funkcody drücken
- 3. Taste "M" am Funkcody drücken
- 4. Beide LEDs am Funkcody leuchten für 2 Sekunden auf Fertig

#### **4. Löschen aller Zugangscodes auf Funkcody:**

- 1. Taste "M" am Funkcody drücken
- 2. Taste "P" am Funkcody drücken
- 3. Reset-Code eingeben (steht auf Aufkleber unter der Batterie)
- 4. Taste "M" am Funkcody drücken
- 5. Taste "P" am Funkcody drücken
- 6. Beide LEDs am Funkcody leuchten für 2 Sekunden auf